## CEU の確認方法

1) IBA のウェブサイト、bodytalksystem.com にアクセスします。右上の最初の欄に ユーザー名、2 番目の欄にパスワードを入力し、"Login "と書かれた青いボタンを クリックします。

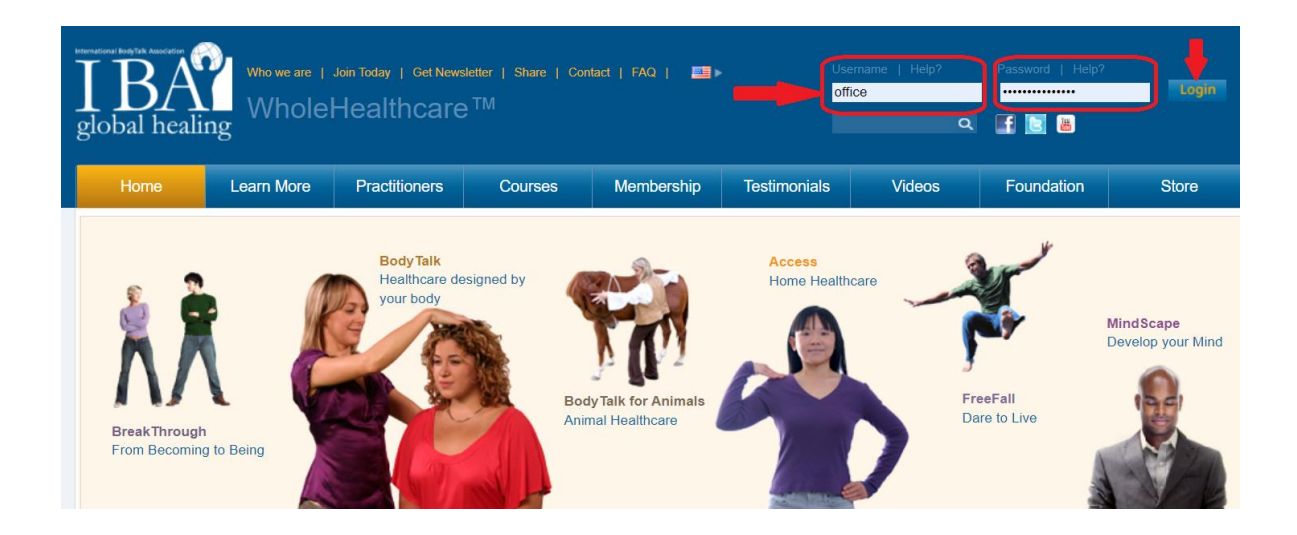

IBA の ユ ー ザ ー 名 と パ ス ワ ー ド が わ か ら な い 場 合 は 、 IBA ([office@bodytalksystem.com](mailto:office@bodytalksystem.com))にメールを送り、「IBA ウェブサイトのユーザー名 とパスワードが必要です。と書いてください。すぐに対応いたします。

2) ページの左側には、ドロップダウンフィールドのメニューがあります。 Account(アカウント)の隣にある+記号をクリックし、CEU Hours Earned (獲得し た CEU 時間)をクリックします。

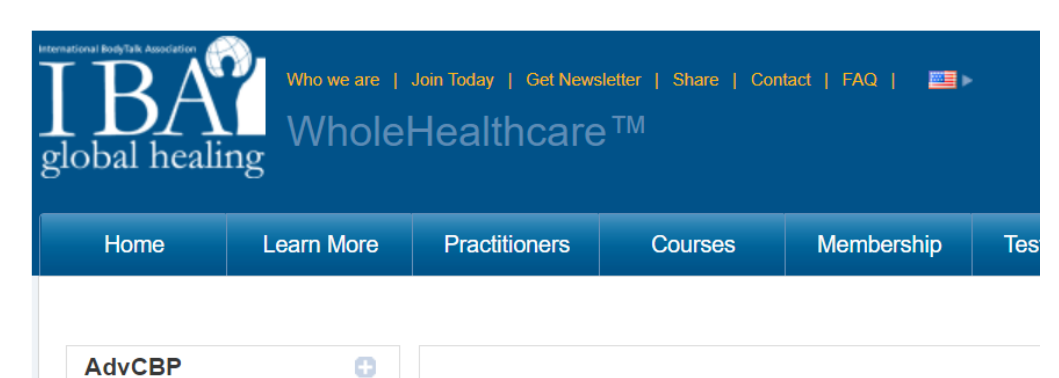

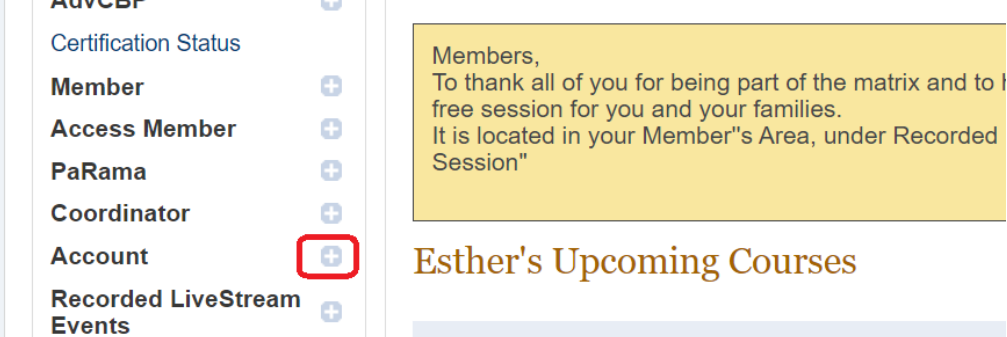

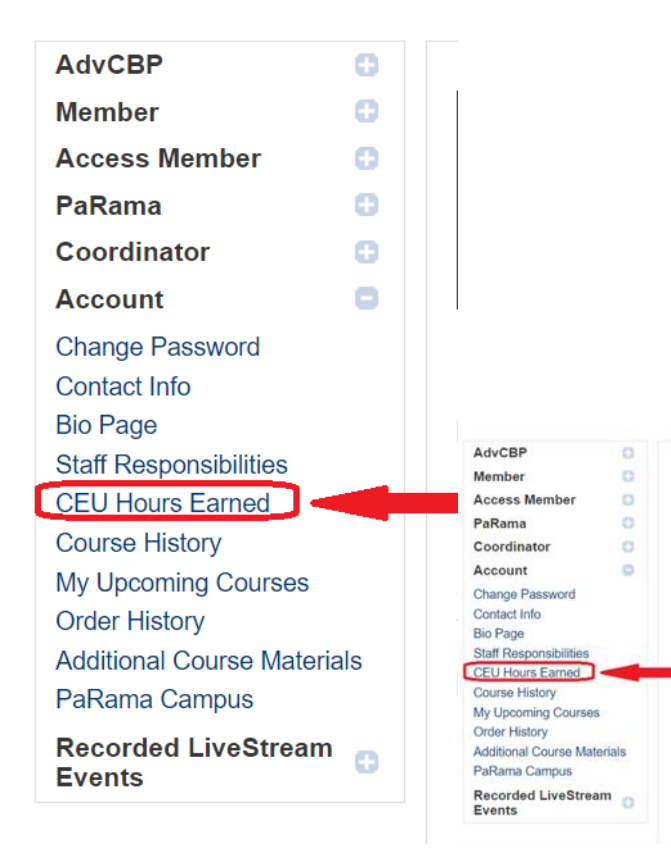

3)これで、CEU のページになりました。しかし、このページはあなたの CBP と しての最初の年から始まります。ですから、もしあなたが CBP になって 2 年以上 経っているなら、現在の期間のページが表示されるまで、何度か Next Period (次 の期間)のリンクをクリックする必要があります。

CBP としての最初の期間、Next Period(次の期間)をクリックします。

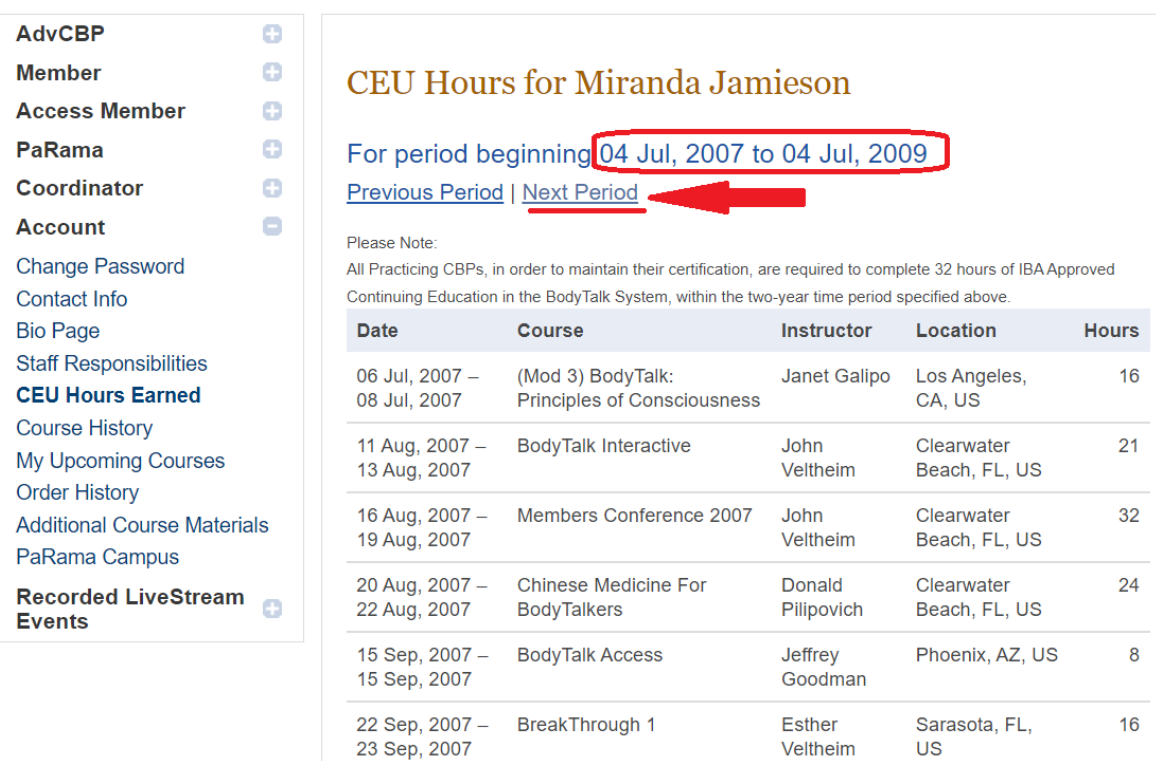

このプラクティショナーの最新の期間は、以下のように表示されます。これは、前 期から繰り越された CEU の数を示しています(上部は青色)。下部には、現在の CEU の合計(紫色)、そして次の期間に繰り越される CEU の数(緑色)が表示さ れています。なお、これは IBA チームの CEU 数なので多く表示されてます。

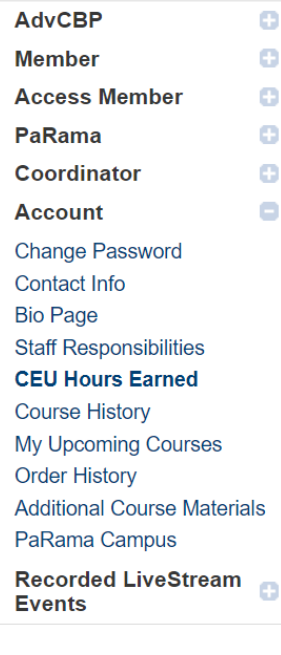

## **CEU Hours for Miranda Jamieson**

For period beginning 04 Jul, 2021 to 04 Jul, 2023

Previous Period | Next Period

Please Note:

All Practicing CBPs, in order to maintain their certification, are required to complete 32 hours of IBA Approved Continuing Education in the BodyTalk System, within the two-year time period specified above.

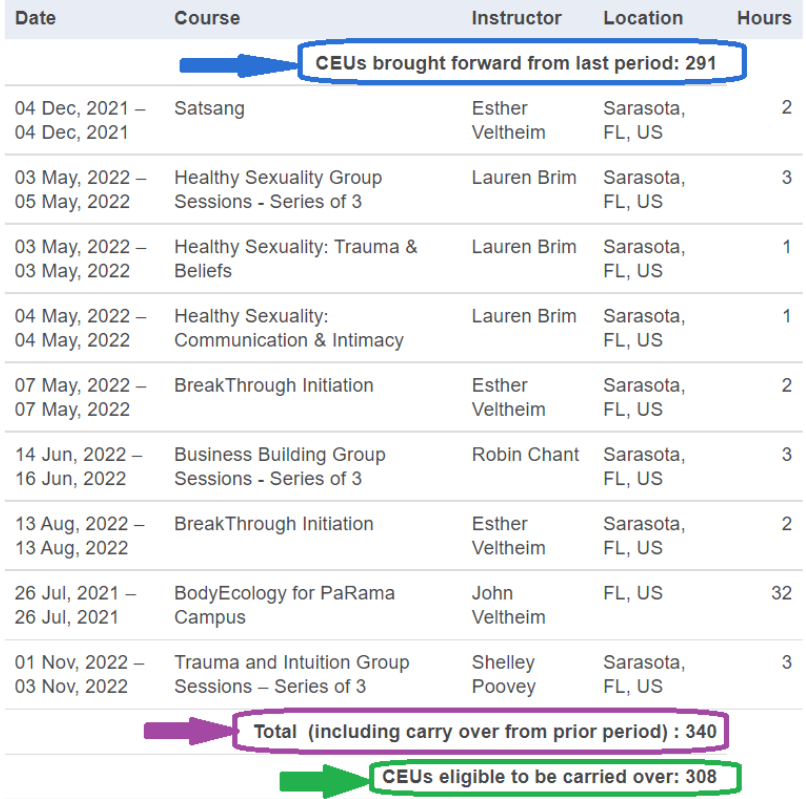

このプロセスで何か問題がある場合、あるいはまだ CEU を把握できていない場合 は、是非ともお手伝いさせてください。事務局 (office@bodytalksyste.com) までご 連絡ください。